## **TEMA3** ПОЧТОВЫЕ КЛИЕНТЫ CTELOKOHTENHE PЫ

 $\bigcirc$ 

**3AHATVIE Nº 1** 

# ПОЧТА

 $\bigcap$ 

 $\overline{O}$ 

16.0

### ПОЧТОВАЯ ПРОГРАММА

Почтовая программа (клиент электронной почты, почтовый клиент, мейл-клиент, мейлер) — программное обеспечение, устанавливаемое на компьютере пользователя и предназначенное для получения, написания, отправки и хранения сообщений электронной почты одного или нескольких пользователей (в случае, например, нескольких учётных записей на одном компьютере) или нескольких учётных записей одного пользователя.

### **ЭЛЕКТРОННАЯ ПОЧТА**

Технология и служба по пересылке и получению электронных сообщений между пользователями компьютерной сети.

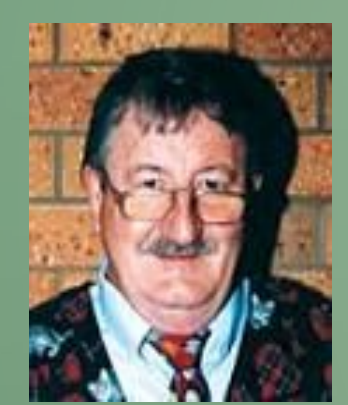

#### РЕЙ ТОМЛИНСОН

•В 1968 году под эгидой Министерства обороны США в компании Bolt Beranek and Newman (BBN) проходила работа по созданию секретного проекта - сети ARPAnet , являющейся предшественником - или зародышем - Интернета. Рей Томлинсон был рядовым компьютерным инженером в BBN и трудился над проектом SNDMSG (от "send message") - программой, которая позволила бы программистам и исследователям из BBN отправлять сообщения друг другу (передавать файлы через сеть ARPAnet) для координации работ.

*•1972 год. Рэй Томлинсон (Ray Tomlinson), движимый необходимостью создания для разработчиков ARPANET простых средств общения, написал базовые программы пересылки и чтения электронных сообщений — создал систему электронной почты (еlectronic mail).*

• Следующий шаг, который предпринял Рей Томлинсон выбрал символ  $\omega$  в качестве разделителя между адресом почтового ящика пользователя и адресом машины в локальной сети.

В других странах этот символ «@» ассоциируется с разными предметами. Болгария — «кльомба» или «маймунско а» (обезьяна А). Нидерланды — «apenstaartje» (обезьяний хвостик). Израиль — «штрудель». Испания — как и мера веса «arroba». Франция — та же мера веса «arrobase». Германия, Польша — «обезьяний хвост», «обезьянье ухо», «скрепка», «обезьяна». Италия — «chiocciola» (улитка).

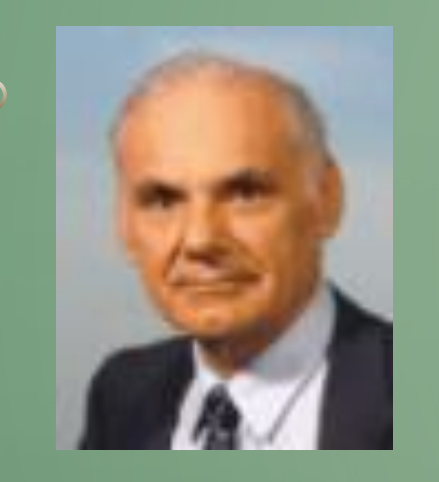

### ЛОУРЕНС РОБЕРТС

•Робертс предусмотрел просмотр списка всех писем, выборочное чтение нужного сообщения, сохранение письма в отдельном файле, пересылку другому адресату и возможность автоматической подготовки ответа.

•Сегодня в электронный конверт можно вложить не просто текст, но и фотографию, и даже видео, а для того чтобы завести бесплатный почтовый ящик, необходимо только иметь выход в Интернет.

### ВИРУС ILOVEYOU

•Вирус был разослан на почтовые ящики с Филиппин в ночь с 4 мая на 5 мая 2000 года; в теме письма содержалась строка «ILoveYou», а к письму был приложен скрипт «LOVE-LETTER-FOR-YOU.TXT.vbs». В большинстве случаев пользователь открывал вложение. При открытии вирус рассылал копию самого себя всем контактам в адресной книге Microsoft Outlook. В общей сложности, вирус поразил более 3 миллионов компьютеров по всему миру. Предполагаемый ущерб, который червь нанёс мировой экономике, оценивается в размере 10-15 миллиардов долларов<sup>ш</sup>, за что вошёл в <u>Книгу рекордов Гиннесса</u>, как самый разрушительный компьютерный вирус в мире.

#### ITSCHOOL@SFEDU.RU

•Адрес состоит из двух частей, разделённых символом «@». Левая часть указывает имя почтового ящика, часто оно совпадает с логином пользователя. Правая часть адреса указывает доменное имя того сервера, на котором расположен почтовый ящик.

## ПРОТОКОЛ

•Набор соглашений и правил, определяющий порядок обмена информацией в компьютерной сети

#### Механизм отправки писем. СПротоколы передачи электронной почты.

**POP3** (англ. Post Office Protocol Version 3 - протокол почтового отделения, версия 3) используется почтовым клиентом для получения сообщений электронной почты с сервера. Обычно используется в паре с протоколом SMTP.

 $\bigcap$ 

**IMAP** (англ. Internet Message Access Protocol) - протокол прикладного уровня для доступа к электронной почте.

**SMTP** (англ. Simple Mail Transfer Protocol - простой протокол передачи почты) - это сетевой протокол, предназначенный для передачи электронной почты в сетях TCP/IP.

SMTP используется для отправки почты от пользователей к серверам и между серверами для дальнейшей пересылки к получателю. Для приёма почты почтовый клиент должен использовать протоколы РОРЗ или IMAP.

### ПРОЦЕСС ОТПРАВКИ И ПОЛУЧЕНИЯ СООБЩЕНИЙ

 $\bigwedge$ 

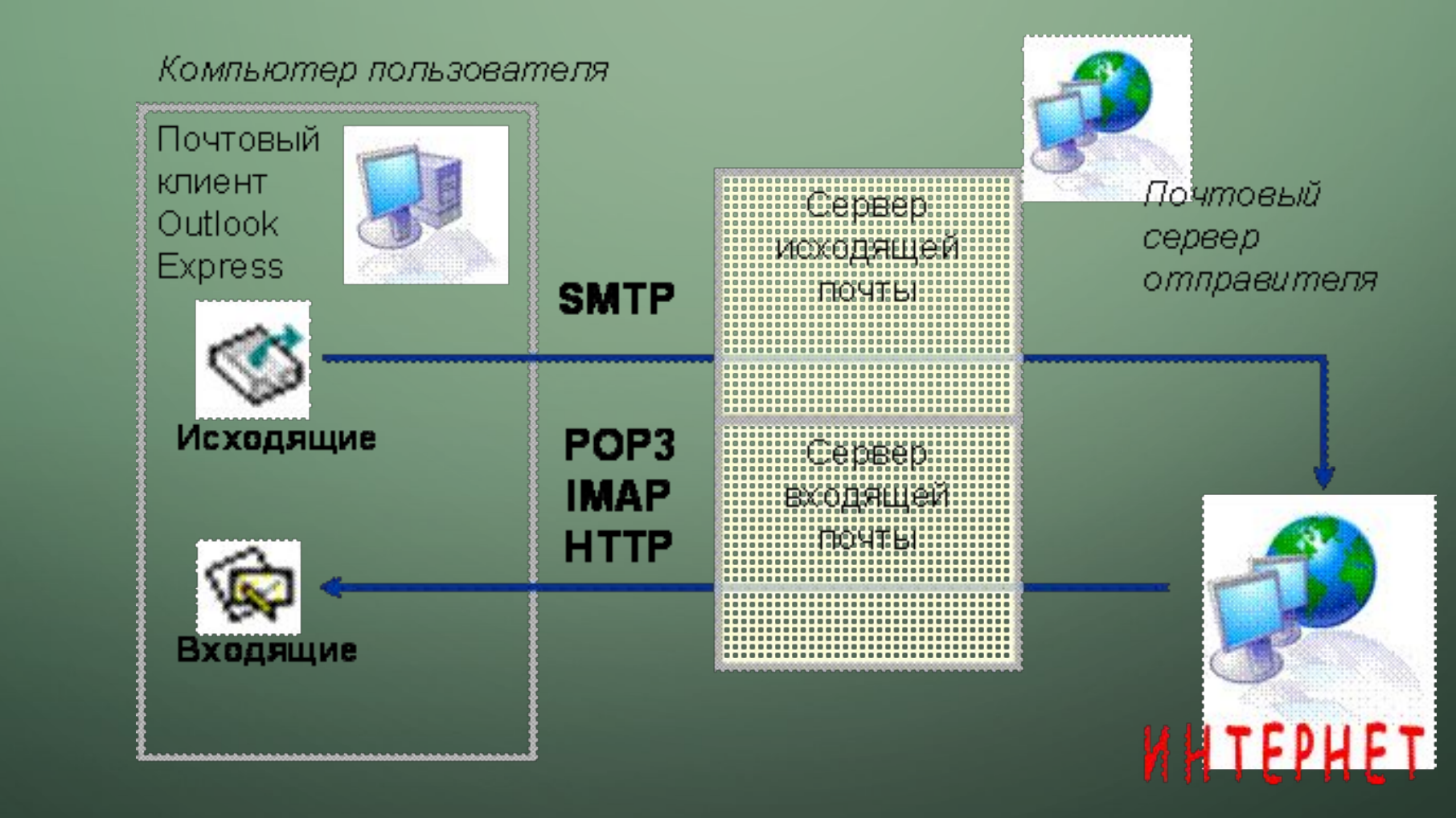

 $\bigcap$ 

### БОРЬБА СО СПАМОМ НА ПРИМЕРЕ MAIL.RU

- Система борьбы со спамом состоит из нескольких уровней.
- 1й **часть писем отсекается сразу же** это, например, письма, которые отправляются с IPадресов, занесенных в чёрные списки. То есть, письмо не доходит даже до папки «Спам».
- 2й **отсеивание по репутации отправителя** (исходя из информации о всех отправленных рассылках). Учитываются IP-адреса, домены, контент. Конечно, вы можете, сменить IP-адрес или домен, но с Mail.ru такой финт не прокатит. Даже если рассылки уходят с разных доменов или IPадресов, система все равно вычислит автора.
- 3й **контентая фильтрация**. Антиспам-аналитики обрабатывают поступающий поток жалоб на спам, из них вычленяются характерные фрагменты, на основе которых создаются сигнатуры (наборы фрагментов и характеристик). После этого, письма, соответствующие этим сигнатурам, будут отправляться в спам.
- 4й **персональные фильтры**. Ваши подписчики сами могут отправить у рассылку в папку Спам по любым причинам, только им известным. Достаточно нажать кнопку «Это спам».

### НАСТРОЙКА «БЕЛОГО СПИСКА» АДРЕСОВ

 $\bigcap$ 

 $\bigcap$ 

#### Для пользователя Список адресов, письма с которых Вы не считаете спамом Интерфейс почтового ящика Добавить адреса Мастер писем no-reply@supermegacompany.ru Уведомления Объем почтового ящика Пароль Данные для восстановления пароля Безопасность Используйте «?» для замены любого символа, а «\*» - для замены набора символов: Анкетные данные \*@dome?.com Разделяйте несколько адресов запятыми, пробелами или вводите их на разных Персональная информация и строках. Подробнее интересы ■ Перенести все принятые с этих адресов письма из папки Сомнительные в папку Контактная информация Входящие. Пересылка Добавить Фильтры Фильтрация спама Черный список Текущий список адресов Сборщик почты (РОРЗ -Поиск адреса Найти сервера)

### ПОДБОРКА СПАМ-СООБЩЕНИЙ

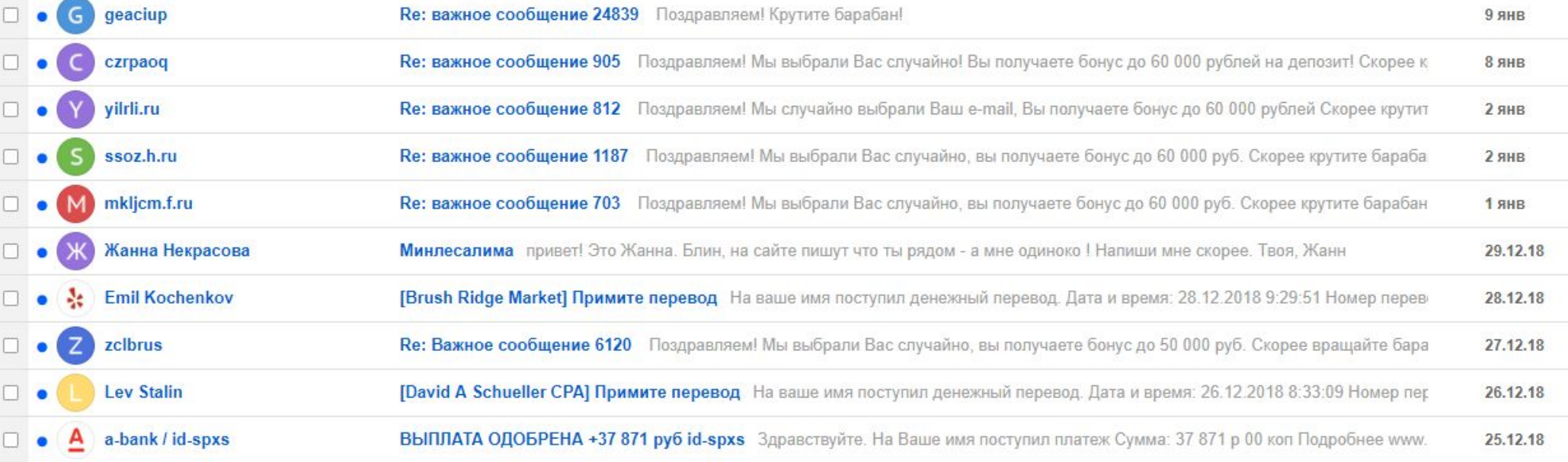

 $\curvearrowright$ 

 $\overline{O}$ 

 $\circlearrowleft$ 

 $\bigcap$ 

 $\bigcap$ 

 $\sqrt{6}$ 

#### Пароль и безопасность

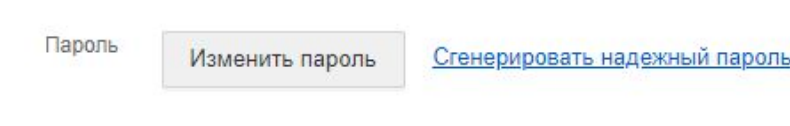

#### Для восстановления пароля вы можете использовать:

Сохранить

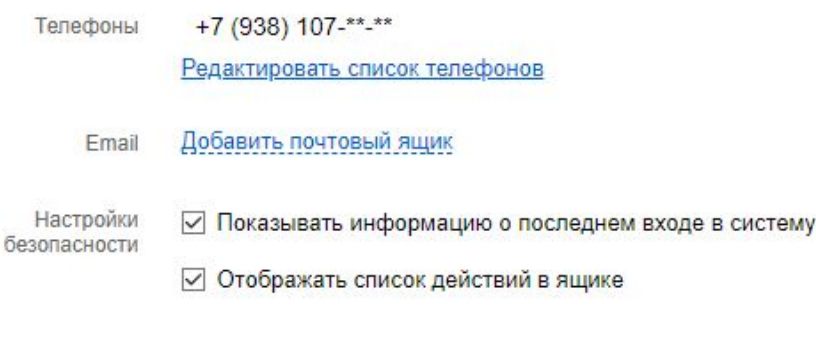

Отменить

#### Двухфакторная аутентификация

Подключено к номеру: +7 (938) 107-\*\*-\*\* Настроить Отключить Двухфакторная аутентификация обеспечивает дополнительную защиту вашего аккаунта. При входе в почту с неизвестного устройства кроме логина и пароля надо будет ввести код подтверждения, отправленный в SMS на ваш номер телефона.

#### Сторонние авторизации

ОАuth-авторизация - это вход в сторонний сервис или приложение с использованием аккаунта Mail.Ru. В этом разделе собраны активные приложения и сервисы, где вы входили под своим аккаунтом. Проверьте список и удалите ненужные или ненадежные. Управлять авторизациями

## **BE3ONACHOCT**<br> **ЭЛЕКТРОННОЙ** ПОЧТЫ

◠

## СЖАТИЕ ДАННЫХ

 $\bigcap$ 

 $\bigcirc$ 

16

- *• Сжатие данных* алгоритмическое преобразование данных, производимое с целью уменьшения их объёма. Применяется для более рационального использования устройств хранения и передачи данных. Обратная процедура называется восстановлением данных.
- *• Архивация* информации это преобразование информации, при котором объем информации уменьшается, а количество информации остается прежним
- Все используемые методы сжатия информации можно разделить на два класса:
- упаковка без потерь исходную информацию можно точно восстановить по имеющейся упакованной информации;
- упаковка с потерей информации распакованное сообщение будет отличаться от исходного сообщения.

#### АРХИВАЦИЯ ФАЙЛОВ

Архивация (сжатие) файлов выполняется для уменьшения места, занимаемого файлами, с целью долговременного хранения или передачи по компьютерным сетям.

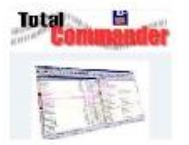

Для архивации файлов применяются файловые менеджеры или специализированные приложения архиваторы.

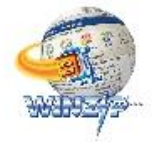

Самый простой алгоритм сжатия данных основан на замене повторяющихся битов более короткой последовательностью.

Лучше всего сжимаются текстовые и графические файлы, практически не сжимаются файлы архивов и исполнимые файлы.

> Существуют различные архиваторы файлов (ZIP, 7-Zip, RAR).

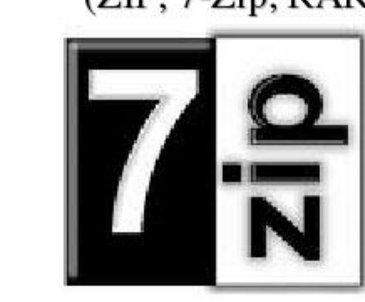

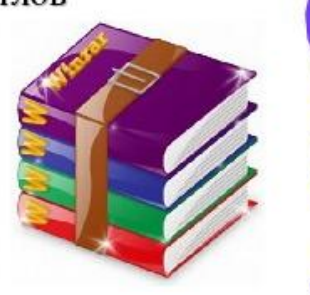

#### Наглядный пример сжатия изображения

**ARTICLE AND ARTICLE AND ARTICLE AND ARTICLE AND ARTICLE AND ARTICLE AND ARTICLE AND ARTICLE AND ARTICLE AND ARTICLE AND ARTICLE AND ARTICLE AND ARTICLE AND ARTICLE AND ARTICLE AND ARTICLE AND ARTICLE AND ARTICLE AND ARTIC** 

TIPO EXCELSIUS

 $\bigcirc$ 

 $\overline{O}$ 

 $\bigcap$ 

 $\bigcap$ 

16

## ПОЧТОВЫЙ КЛИЕНТ

 $\bigcap$ 

 $\overline{O}$ 

16

### **CLAWS MAIL**

•Кроссплатформенный почтовый клиент доступен как для различных платформ **Unix**-систем, так и **Windows**. Отличается быстротой, стабильностью, многофункциональностью, имеет **IMAP** и **POP** поддержку. Программа имеет возможность проверки орфографии, фильтрации, поддержку шифрования **OpenPGP**.

### **ОСОБЕННОСТИ:**

- Простая настройка, интуитивно понятное управление и интерфейс.
- Быстрый, лёгкий, полноценный **GUI** клиент электронной почты и чтения новостей.
- Обеспечивает фильтрацию спама.
- Поддерживает основные протоколы обмена почтой: **POP3, SMTP, IMAP4rev1, NNTP, SSL**.
- Полная поддержка шифрования **GnuPG**.
- Система плагинов, в том числе антиспам, просмотр **PDF, HTML, PGP**.
- Многоязычная поддержка, в том числе **CJKV**.
- Поддержка нескольких баз данных: **SQLite** и **QDBM**.

## OKHO РЕГИСТРАЦИИ<br>ПОЧТОВОГО ЯЩИКА

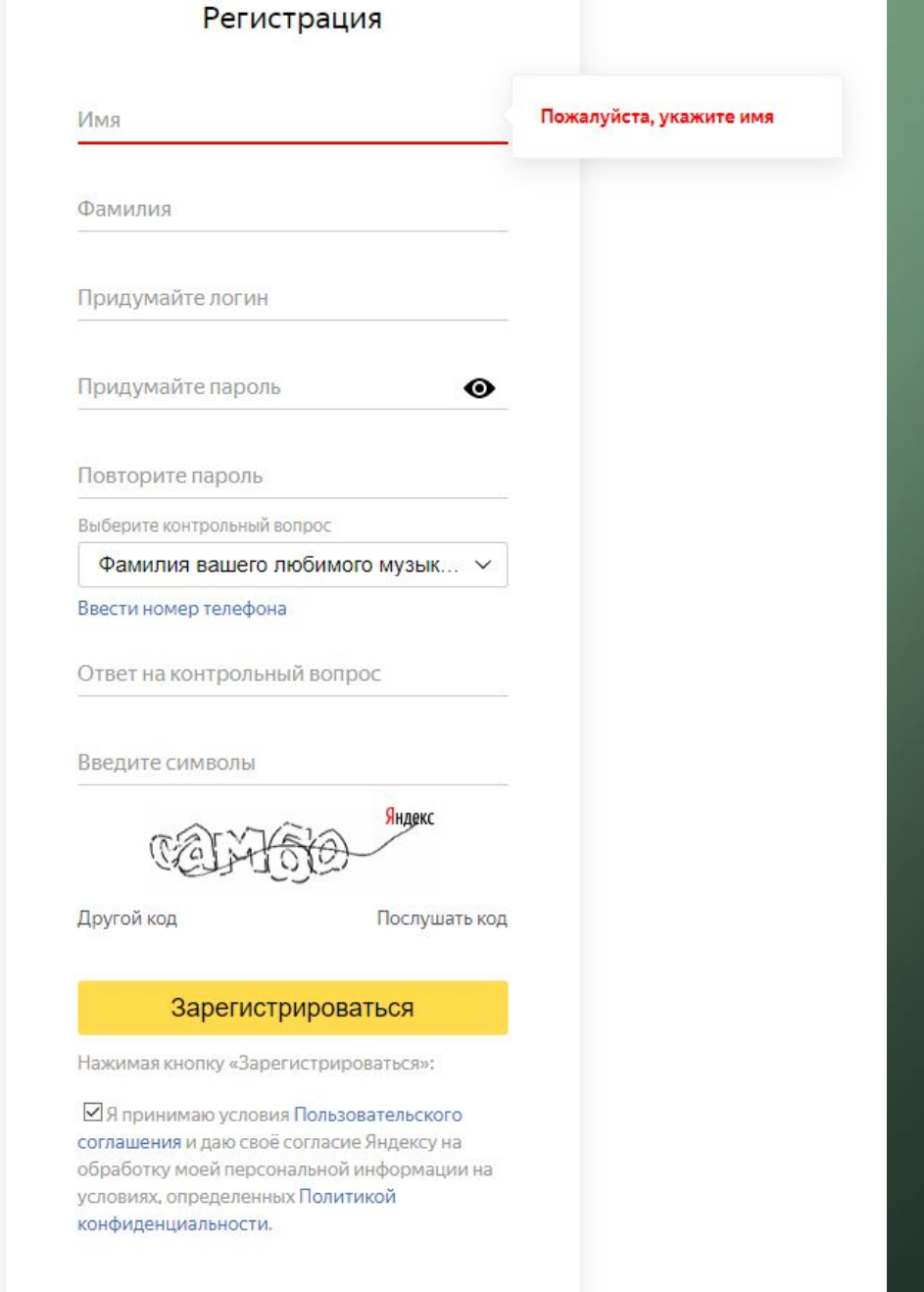

 $\bigcap$ 

 $\overline{C}$ 

 $\bigcap$ 

 $\overline{\bigcap}$ 

16

### **НАСТРОЙКА** ДЛЯ ҮАНДЕХ ПОЧТЫ **IMAP**

#### Настроить программу по протоколу IMAP

При использовании протокола IMAP почтовая программа синхронизируется с сервером и сохраняет структуру папок вашего ящика. Отправляемые вами через почтовую программу письма будут храниться не только на компьютере, но и на сервере, и вы сможете иметь к ним доступ с различных устройств.

Перед настройкой почтовой программы включите работу протокола IMAP:

- 1. Нажмите значок Ф в правом верхнем углу.
- 2. Нажмите ссылку Все настройки.
- 3. Нажмите ссылку Почтовые программы.
- 4. Включите опцию С сервера imap.yandex.ru по протоколу IMAP.
- 5. Сохраните изменения.

Для настройки почтовой программы по протоколу IMAP необходимо указать следующие данные:

#### **Входящая почта**

- адрес почтового сервера imap.yandex.ru;
- защита соединения ssL;
- $\cdot$  порт 993.

#### Исходящая почта

- $\cdot$  agpec novirosoro cepsepa  $-$  smtp. yandex.ru
- защита соединения ssL;
- $\cdot$  порт 465.

### **НАСТРОЙКА ДЛЯ YANDEX** ПОЧТЫ POP3

#### Настроить программу по протоколу РОРЗ

При использовании протокола РОРЗ все письма из папок, которые вы укажете в меню Настройка - Почтовые программы, будут сохраняться почтовой программой на ваш компьютер в папку Входящие. При необходимости вы можете настроить в почтовой программе фильтры, чтобы автоматически перемещать письма в нужные папки. Отправляемые вами письма будут храниться только на вашем компьютере.

**<u>• О Примечание. При скачивании писем с сервера по протоколу РОРЗ Яндекс. Почта</u>** автоматически сохраняет копии писем на сервере, но вы можете удалять письма вручную с помощью веб-интерфейса. Если вы хотите удалять письма с помощью почтовой программы, используйте протокол IMAP.

Перед настройкой почтовой программы включите работу протокола РОРЗ:

- 1. Нажмите значок « в правом верхнем углу.
- 2. Нажмите ссылку Все настройки.
- 3. Нажмите ссылку Почтовые программы.
- 4. Включите опцию С сервера рор. yandex.ru по протоколу РОРЗ.
- 5. Сохраните изменения.

Для настройки почтовой программы по протоколу РОРЗ необходимо указать следующие данные:

#### Входящая почта

- адрес почтового сервера pop.yandex.ru;
- защита соединения взы;
- $\cdot$  nopt  $-$  995.

#### Исходящая почта

- адрес почтового сервера smtp.yandex.ru;
- защита соединения SSL;
- $\cdot$  nopt  $-465$ .

#### $\bigcap$ OKHO НАСТРОЙК И УЧЕТНОЙ ЗАПИСИ

 $\bigcirc$ 

16

 $\overline{\bigcirc}$ 

 $\bigcirc$ 

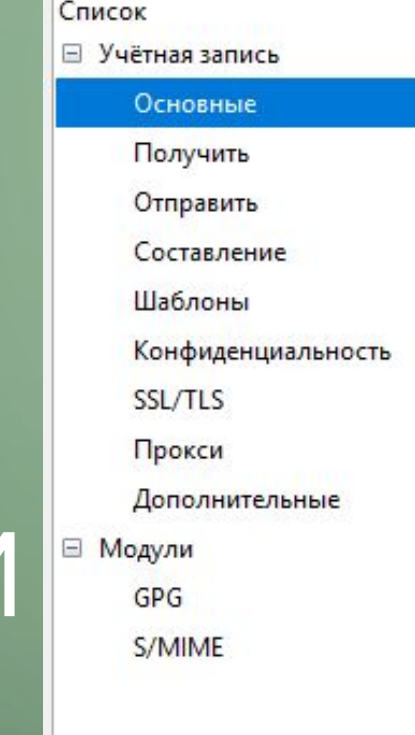

• Параметры учётной записи - Димасик

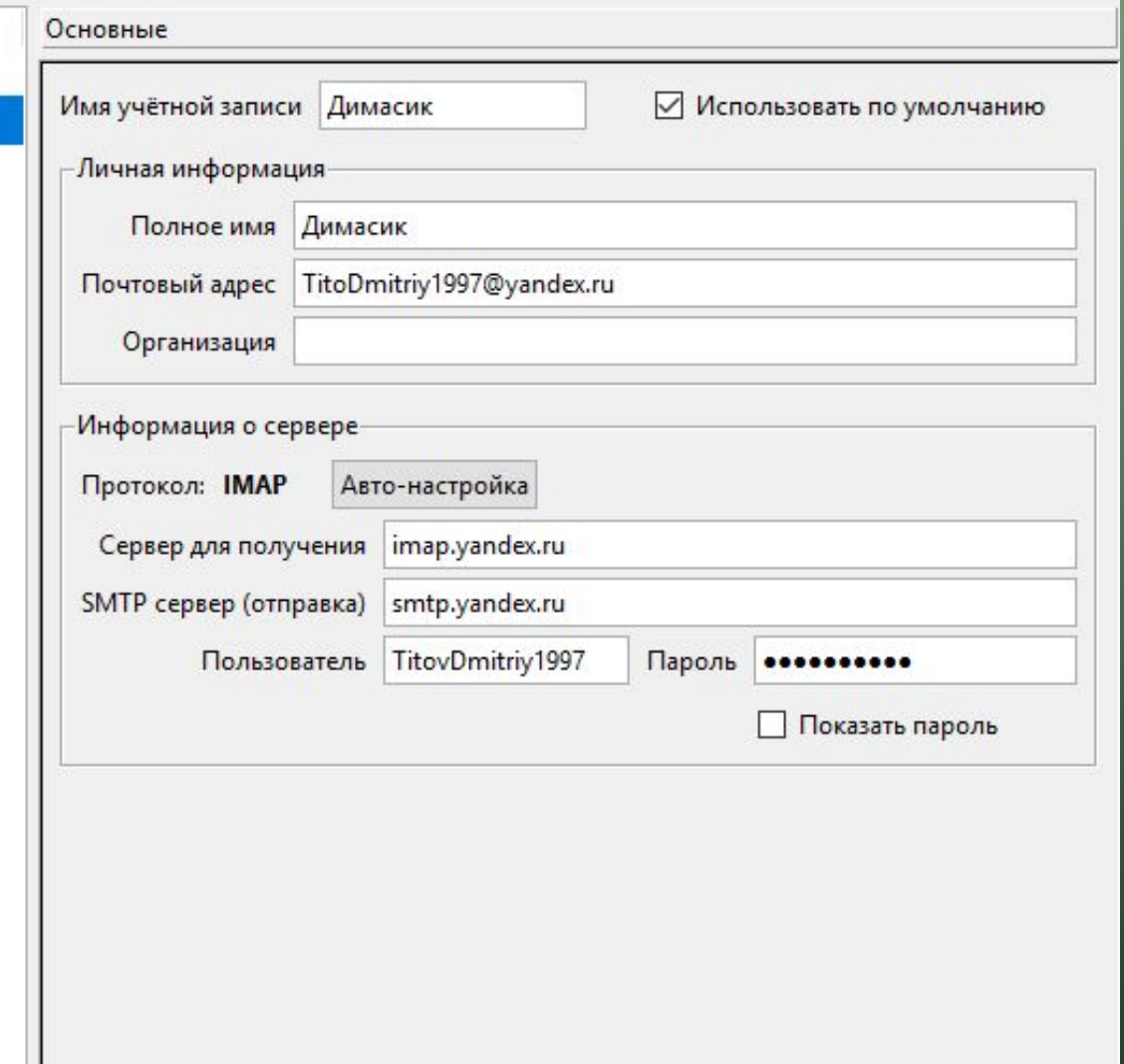

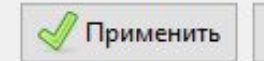

 $\bigoplus$ OK

 $\Box$ 

 $\times$ 

 $\bigcap$ 

•Отправить сообщение на адрес: TitovDmitriy1997@yandex.ru

•Узнать новый адрес соседа слева и отправить сообщение ему на почту

## СТЕГОКОНТЕЙНЕРЫ

 $\bigcirc$ 

### **СТЕГАНОГРАФИЯ**

• Это наука о скрытой передаче информации путём сохранения в тайне самого факта передачи

#### **OPENSTEGO**

 $\cap$ 

•небольшая **Java** утилита для сокрытия информации в изображениях методом стеганографии и/или добавления на

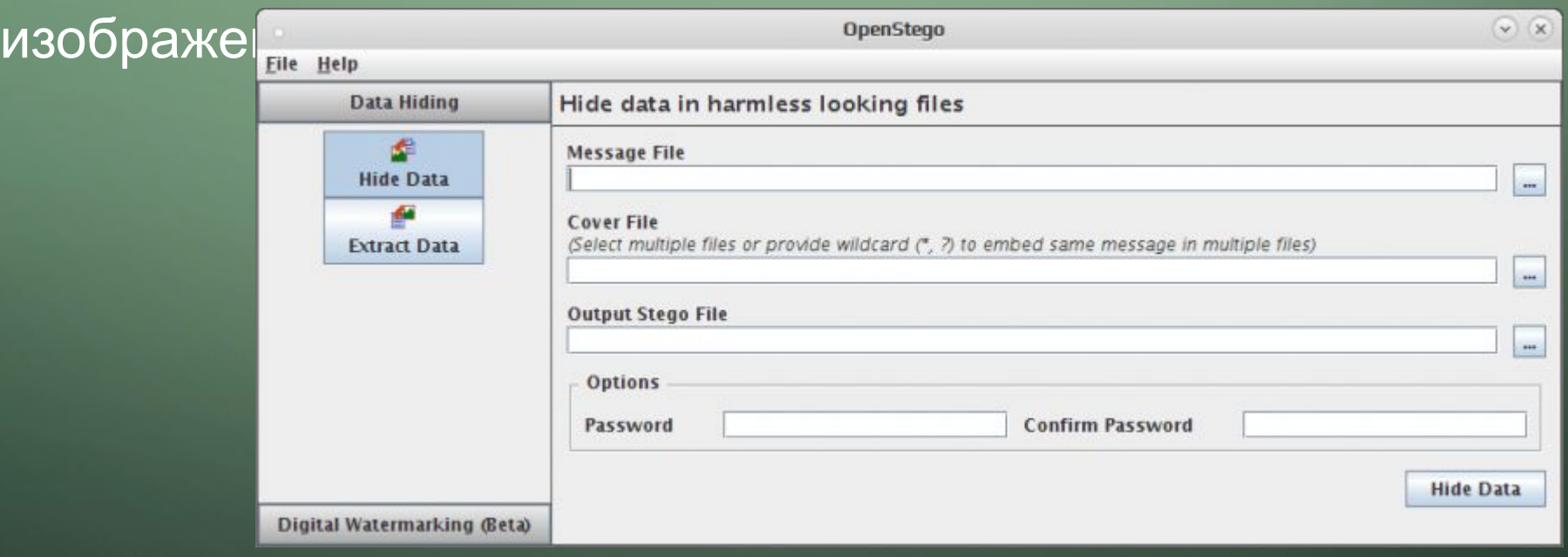

#### • Кроме графического, программа также имеет консольный

интерфейс

O

OpenStego is a steganography application that provides two functionalities:

- 1. Data Hiding: It can hide any data within a cover file (e.g. images).
- 2. Watermarking: Watermarking files (e.g. images) with an invisible signature. It can be used to detect unauthorized file copying.

For GUI:

java -jar <path>/openstego.jar

For command line interface:

java -jar <path>/openstego.jar <command> [options]

The first argument must be a command. Valid commands are:

embed, --embed extract, --extract gensig, --gensig embedmark, --embedmark checkmark, --checkmark algorithms, --algorithms readformats --readformats help, --help

Embed message into cover file Extract message from stego file Generate a signature for watermarking Watermark a cover file using signature Checks for watermark presence in the file List down supported steganography algorithms List down supported formats for cover file writeformats, --writeformats List down supported formats for stego file Display this help. To get help on options specific to an algorithm, provide the name of the algorithm using '-a' option

•Программа поддерживает сокрытие данных в изображениях форматов **bmp**, **wbmp**, **gif**, **jpeg** *(jpg)* и **png**, для скрываемых данных поддерживается сжатие и защита информации паролем

 $\bigcap$ 

 $\bigcap$ 

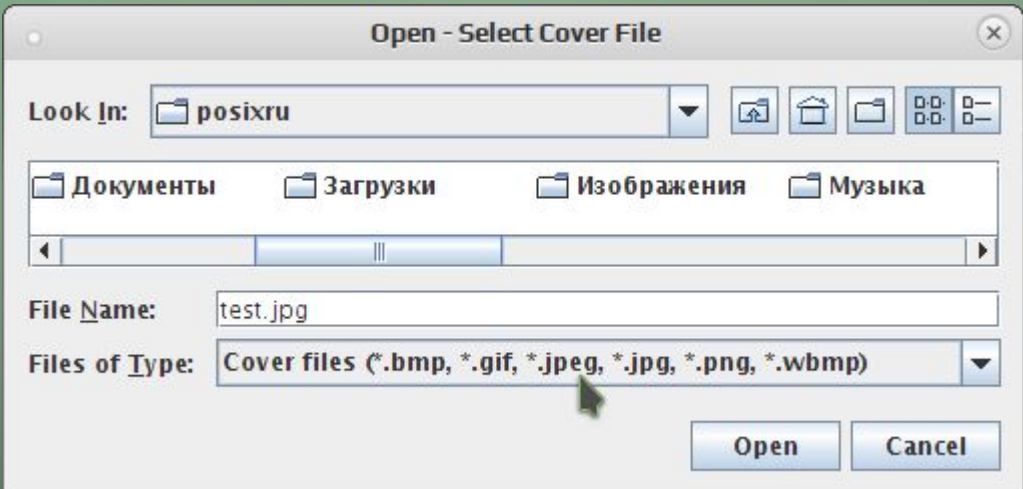

**•OpenStego** является компьютерной реализацией метода стеганографии, скрывая биты файла с конфиденциальными данными в битах файла с менее значимой информацией и данные становятся невидимыми, определить их существование невозможно *(без специального исследования)*

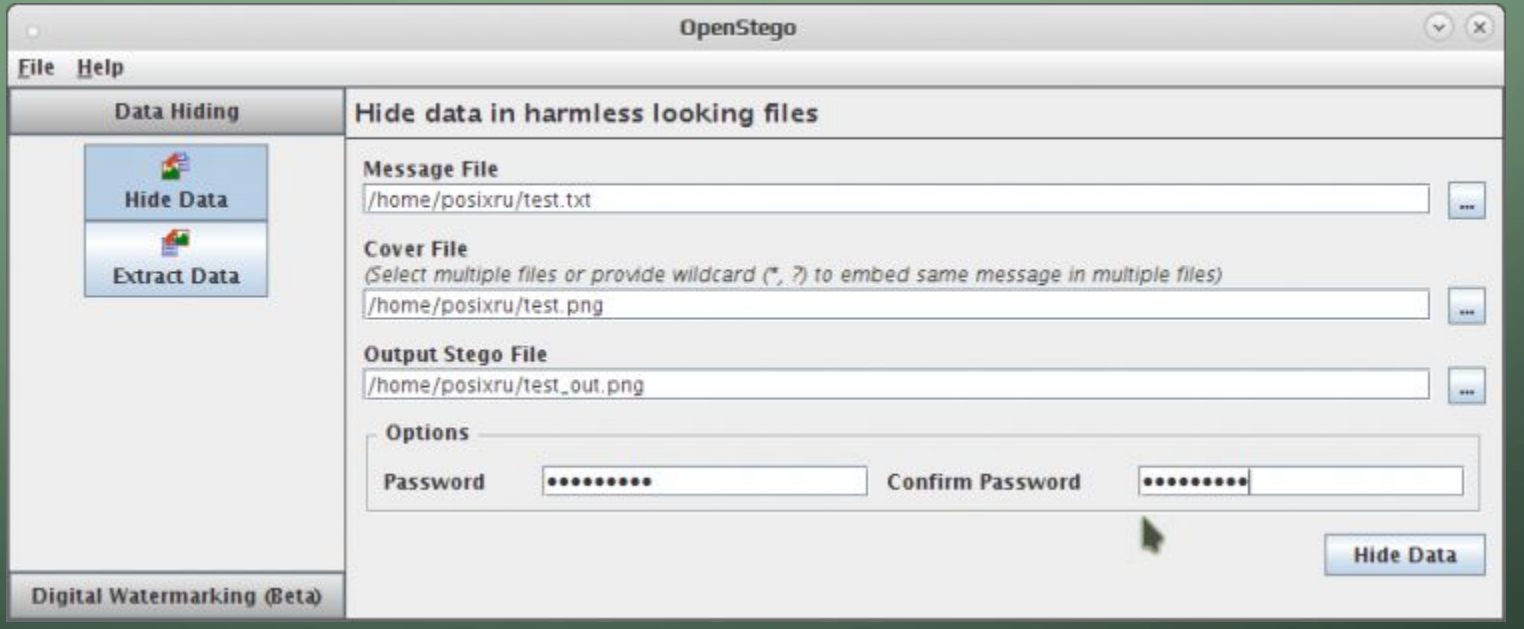

**•OpenStego** применяет псевдослучайное распределение в изображении (файле-контейнере) скрываемых битов, скрывать можно любую информацию *(текстовые файлы, изображения и пр)*. При сокрытии необходимо ориентироваться на наличие как можно меньших артефактов у полученного изображения *(сравнивая его с оригиналом)*

•Вне зависимости от формата исходного изображения *(файлконтейнера)* и внесённых в него изменений **OpenStego** сохраняет результат в виде изображения формата **PNG** *(Portable Network Graphics)*. Результат сокрытия информации или добавления на изображения "**водяных знаков**" выводится списком в отдельным окне, оценка выше **70%** считается хорошей

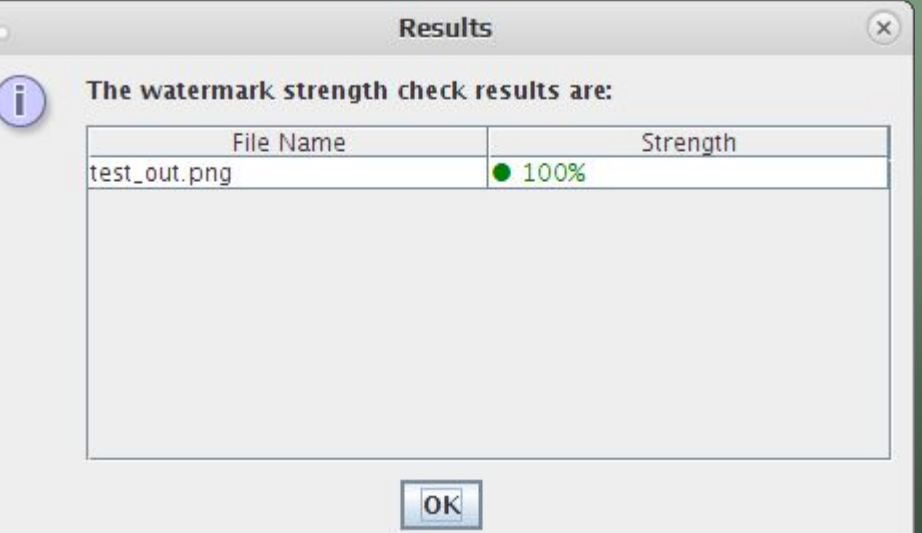

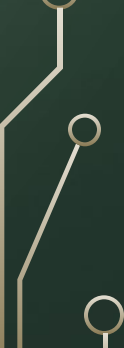

#### ИЗВЛЕЧЬ ФАЙЛЫ ИЗ АРХИВА «ГОТОВЫЕ СТЕГОКОНТЕЙНЕРЫ»

### Пароль: Школа

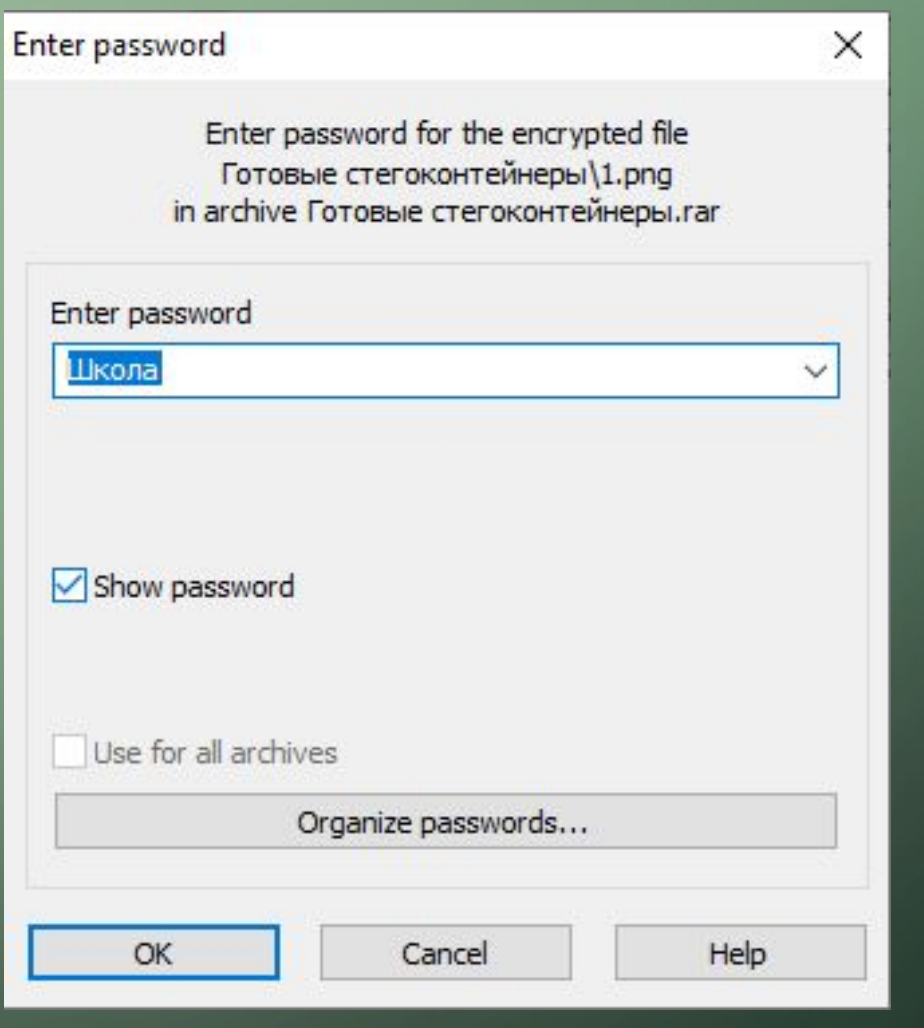

 $\bigcirc$ 

### РАСКРЫТЬ КАЖДЫЙ ИЗ КОНТЕЙНЕРОВ

 $\bigcap$ 

## •Пароль – набор цифр возле правильного ответа на вопрос

## РАСШИФРОВКА ОЗУ •1. Оперативное звуковое устройство •2. Оперативное запоминающее устройство •3. Оперативное записывающее устройство •4. Оперативное закрывающее устройство

•74356. Программа •47345. Диспетчер файлов •5234. Операционная система •7365. Проводник

•4234. Программирование

предназначенных для управления ресурсами компьютера и организации взаимодействия с пользователем - что это?

Комплекс взаимосвязанных программ,

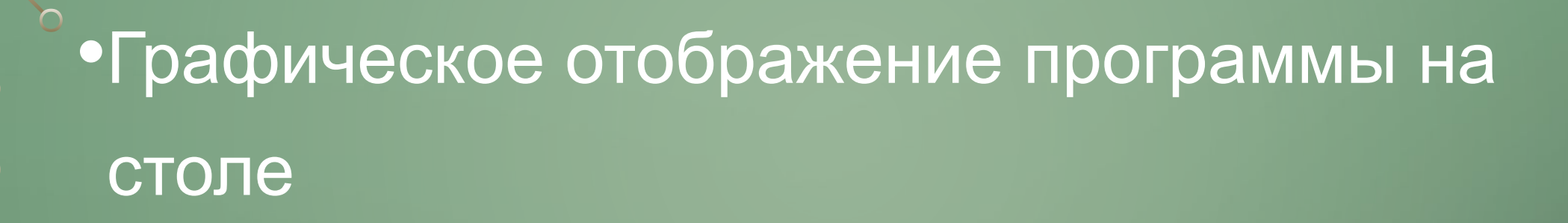

•4234. Игра •3765434. Значок •23423. Название •63435. 3D-моделирование

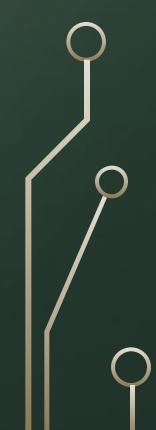

•Тип интернет-рекламы, ориентированный на настоящие или прошлые запросы пользователя

 $\curvearrowright$ 

- •2345. Фишинг
- •65434. Вишинг
- •123. Контекстная реклама
- •7454. Спам
- •534. Лотерея

•Технология и служба по пересылке и получению электронных сообщений между пользователями компьютерной сети, это

•2534. Интернет •2345543. Почта России •8456745. Сеть •765474234. Электронная почта •523456. Вконтакте

#### «ВЗЛОМ» ПОЧТЫ ПО СЕКРЕТНОМУ ВОПРОСУ

•Albert.petrov2@Yandex.ru

•Почтовый индекс родителей